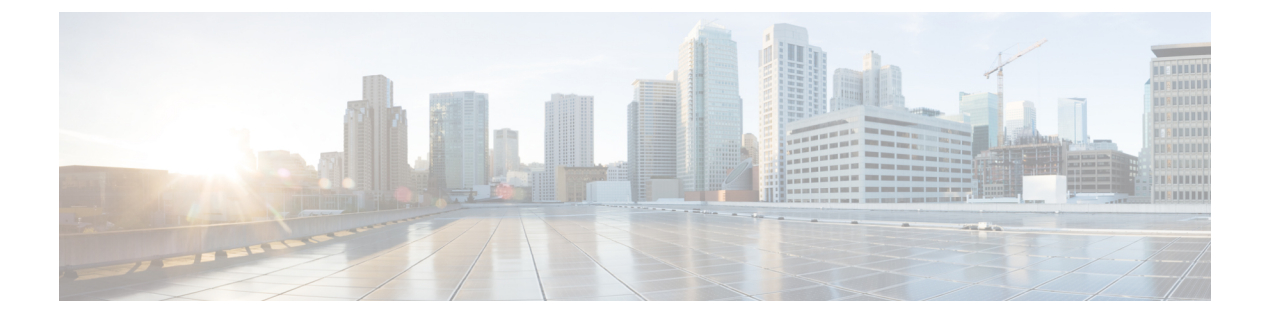

# 개인 목록 관리

- 개인 목록 정보, 1 페이지
- 개인 목록 작성, 1 페이지
- 개인 목록의 구성원 변경, 2 페이지
- 개인 목록의 녹음된 이름 변경, 4 페이지
- 개인 목록 삭제, 4 페이지

# 개인 목록 정보

개인 목록을 사용하여 음성 메시지 수신자 그룹을 만들 수 있습니다. 개인 목록 중 하나에 음성 메시 지를 주소 지정하면 목록에 있는 모든 수신자가 메시지를 받게 됩니다. Cisco Unity Connection은 사용 자 정의할 수 있는 여러 개의 개인 목록을 제공합니다.

사용자는 본인의 개인 목록에만 음성 메시지를 보낼 수 있습니다. 전화 키패드나 음성 명령을 사용하 여 이 작업을 수행할 수 있습니다. 전자 메일 애플리케이션에서 개인 목록으로 메시지를 보낼 수는 없습니다.

## 개인 목록 작성

Cisco Unity Connection 관리자는 사용자가 관리할 수 있는 최대 목록 수를 지정합니다. 목록에는 미리 번호가 지정되어 있습니다. 목록에 이름을 추가했다면, 사용자가 목록을 관리할 때 Connection에서 그 목록 번호를 ID로 재생합니다.

 $\mathcal{P}$ 

팁 전화로 새 개인 목록을 작성할 수 있지만 Messaging Assistant 웹 도구에서 작성하는 것이 더 쉽습니다.

#### 전화 키패드를 사용하여 개인 목록 작성

단계 **1** Connection에 전화를 걸어 사인인합니다.

단계 **2** 주 메뉴에서 설정 옵션, 메시지 설정, 개인 목록 및 개인 목록에 있는 이름 변경 옵션을 차례로 선택합니다. 단계 **3** 사용되지 않은 목록의 개수를 입력합니다.

사용되지 않는 목록의 개수를 모르는 경우, 주 메뉴에서 설정 옵션, 메시지 설정, 개인 목록 및 개인 목록 듣기 옵션을 차례로 선택합니다. Connection에서 목록 번호를 포함하여 이미 사용 중인 목록에 대한 정 보를 재생합니다. 따라서 들리는 번호가 아닌 번호를 사용하십시오. 팁

단계 **4** Connection에서 "개인 목록 <Number>"라고 말하면 프롬프트에 따라 목록에 이름을 추가합니다. 단계 **5** 이름을 모두 추가하면 목록 이름 다시 녹음 옵션을 선택하고 프롬프트에 따라 목록 이름을 녹음합니다.

#### 음성 명령을 사용하여 개인 목록 작성

- 단계 **1** Connection에 전화를 걸어 사인인합니다.
- 단계 **2** Connection에서 "무엇을 하시겠습니까?"라고 물으면

"설정 옵션"이라고 말합니다. Connection이 일시적으로 전화 키패드로 전환됩니다.

- 단계 **3** 전화 키패드에서 메시지 설정, 개인 목록 및 개인 목록의 이름 변경 옵션을 차례로 선택합니다.
- 단계 **4** 사용되지 않은 목록의 개수를 입력합니다.
	- 사용되지 않은 목록의 개수를 모르는 경우 메시지 설정, 개인 목록 및 개인 목록 듣기 옵션을 차례로 선 택합니다. Connection에서 목록 번호를 포함하여 이미 사용 중인 목록에 대한 정보를 재생합니다. 따라 서 들리는 번호가 아닌 번호를 사용하십시오. 팁
- 단계 **5** Connection에서 "개인 목록 <Number>"라고 말하면 프롬프트에 따라 목록에 이름을 추가합니다.
- 단계 **6** 이름을 모두 추가하면 목록 이름 다시 녹음 옵션을 선택하고 프롬프트에 따라 목록 이름을 녹음합니다.
	- 다시 음성 명령을 사용하도록 전환하려면 "음성 명령 대화" 프롬프트가 들릴 때까지 **\***를 누르고 있습니 다. 팁

## 개인 목록의 구성원 변경

개인 목록에 추가할 수 있는 최대 구성원 수는 Cisco Unity Connection 관리자가 지정합니다. 주소록에 있는 사용자 또는 시스템 배포 목록은 모두 개인 목록의 구성원이 될 수 있습니다.

회사에서 Connection이 설정된 방법에 따라 주소록에 없는 원격 음성 메시징 시스템의 사용자에게 메 시지를 보내고 응답할 수도 있습니다. 이런 경우에는 이러한 사용자(원격 연락처라고 함)를 개인 목 록에 포함시킬 수도 있습니다.

개인 목록의 구성원으로 이미 포함된 사용자, 시스템 배포 목록 또는 원격 연락처를 추가하려고 하면 Connection에서는 동일한 목록에 해당 구성원을 다시 추가하지 않습니다.

개인 목록에서 구성원을 추가하거나 검토 및 삭제할 수 있습니다.

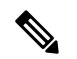

관리자가 개인 목록 구성원을 변경하여 나중에 사용자가 검토할 때 다르게 표시될 수도 있습니다. 드 문 경우지만 관리자가 목록을 변경하여 별도의 알림 없이 사용자 목록에서 구성원이 제거될 수도 있 습니다. Connection 관리자는 목록을 변경하기 전에 사용자에게 변경 사실을 알려 구성원이 실수로 제거되더라도 사용자가 다시 목록에 추가할 수 있도록 해야 합니다. 참고

#### 전화 키패드를 사용하여 개인 목록의 구성원 변경

- 단계 **1** Connection에 전화를 걸어 사인인합니다.
- 단계 **2** 주 메뉴에서 설정 옵션, 메시지 설정, 개인 목록 및 이름 변경 옵션을 차례로 선택합니다.
- 단계 **3** 프롬프트에 따라 구성원을 변경, 추가, 검토 또는 삭제할 목록을 선택합니다.
	- 목록 구성원을 검토할 때 구성원을 빠르게 탐색할 수 있습니다. 목록에서 수신자를 삭제하려면 **3**을, 이 전 이름으로 건너뛰려면 **7**을, 다음 이름으로 건너뛰려면 **9**를 누릅니다. 목록 시작으로 건너뛰려면 **77**을 누르고 목록 끝으로 건너뛰려면 **99**를 누릅니다. 팁

#### 음성 명령을 사용하여 개인 목록의 구성원 변경

- 단계 **1** Connection에 전화를 걸어 사인인합니다.
- 단계 **2** Connection에서 "무엇을 하시겠습니까?"라고 물으면

"설정 옵션"이라고 말합니다. Connection이 일시적으로 전화 키패드로 전환됩니다.

- 단계 **3** 전화 키패드에서 메시지 설정, 개인 목록 및 이름 변경 옵션을 차례로 선택합니다.
- 단계 **4** 프롬프트에 따라 구성원을 변경, 추가, 검토 또는 삭제할 목록을 선택합니다.
	- 목록 구성원을 검토할 때 구성원을 빠르게 탐색할 수 있습니다. 목록에서 수신자를 삭제하려면 **3**을, 이 전 이름으로 건너뛰려면 **7**을, 다음 이름으로 건너뛰려면 **9**를 누릅니다. 목록 시작으로 건너뛰려면 **77**을 누르고 목록 끝으로 건너뛰려면 **99**를 누릅니다. 팁
	- 다시 음성 명령을 사용하도록 전환하려면 "음성 명령 대화" 프롬프트가 들릴 때까지 **\***를 누르고 있습니 다. 팁

## 개인 목록의 녹음된 이름 변경

각 개인 목록에는 녹음된 이름이 있습니다. 개인 목록에 메시지를 지정하면 Cisco Unity Connection이 녹음된 이름을 재생하므로 메시지를 올바른 목록에 지정했는지 확인할 수 있습니다.

### 전화 키패드를 사용하여 개인 목록의 녹음된 이름 변경

프로시저

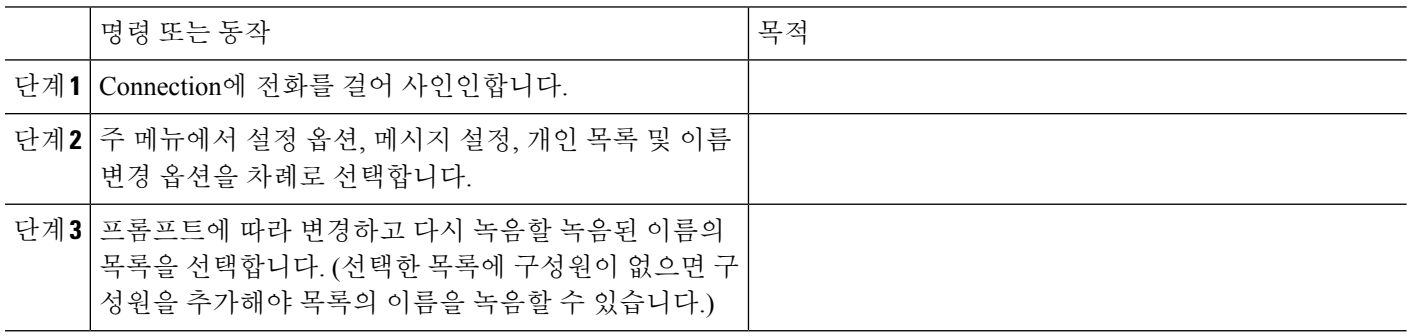

#### 음성 명령을 사용하여 개인 목록의 녹음된 이름 변경

- 단계 **1** Connection에 전화를 걸어 사인인합니다.
- 단계 **2** Connection에서 "무엇을 하시겠습니까?"라고 물으면

"설정 옵션"이라고 말합니다. Connection이 일시적으로 전화 키패드로 전환됩니다.

- 단계 **3** 전화 키패드에서 메시지 설정, 개인 목록 및 이름 변경 옵션을 차례로 선택합니다.
- 단계 **4** 프롬프트에 따라 변경하고 다시 녹음할 녹음된 이름의 목록을 선택합니다. (선택한 목록에 구성원이 없으면 구성원 을 추가해야 목록의 이름을 녹음할 수 있습니다.)
	- 다시 음성 명령을 사용하도록 전환하려면 "음성 명령 대화" 프롬프트가 들릴 때까지 **\***를 누르고 있습니 다. 팁

# 개인 목록 삭제

전화로 목록의 개별 구성원을 삭제할 수 있지만 목록 자체는 삭제할 수 없습니다. Messaging Assistant 웹 도구에서는 녹음된 이름 및 모든 구성원을 포함하는 목록을 한꺼번에 삭제합니다.

번역에 관하여

Cisco는 일부 지역에서 본 콘텐츠의 현지 언어 번역을 제공할 수 있습니다. 이러한 번역은 정보 제 공의 목적으로만 제공되며, 불일치가 있는 경우 본 콘텐츠의 영어 버전이 우선합니다.